# **Урок №17.** 7 КЛАС

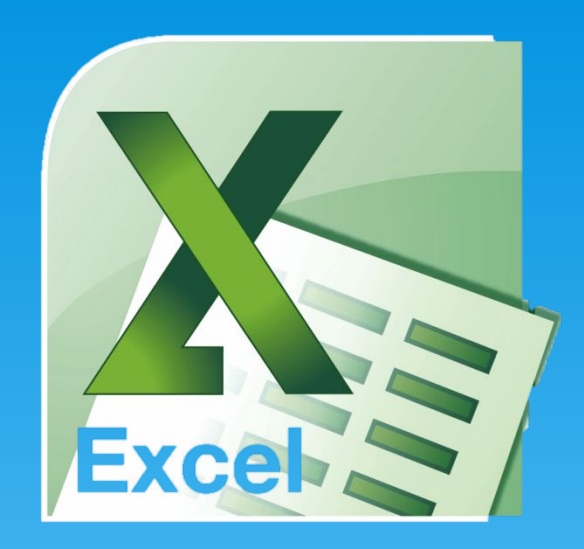

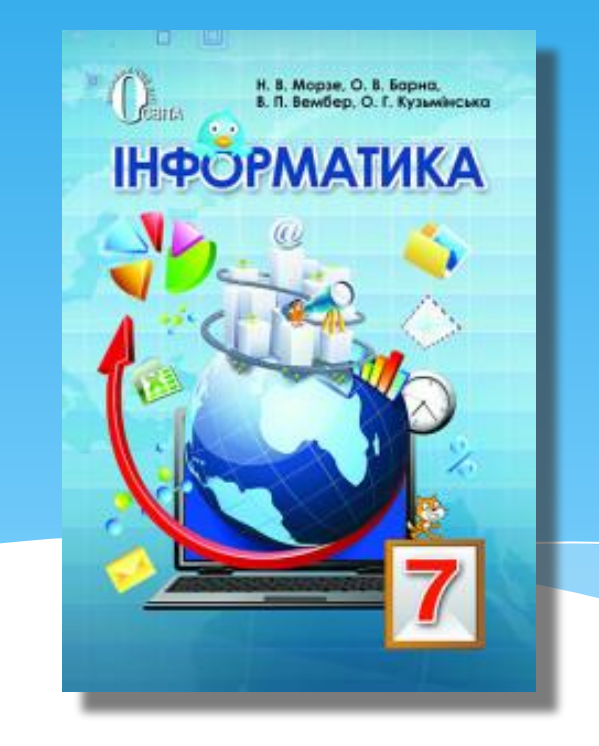

#### Електронні таблиці та їх об' **EKTM**

http://urok-informatiku.ru/

#### Потреба подання даних у таблицях

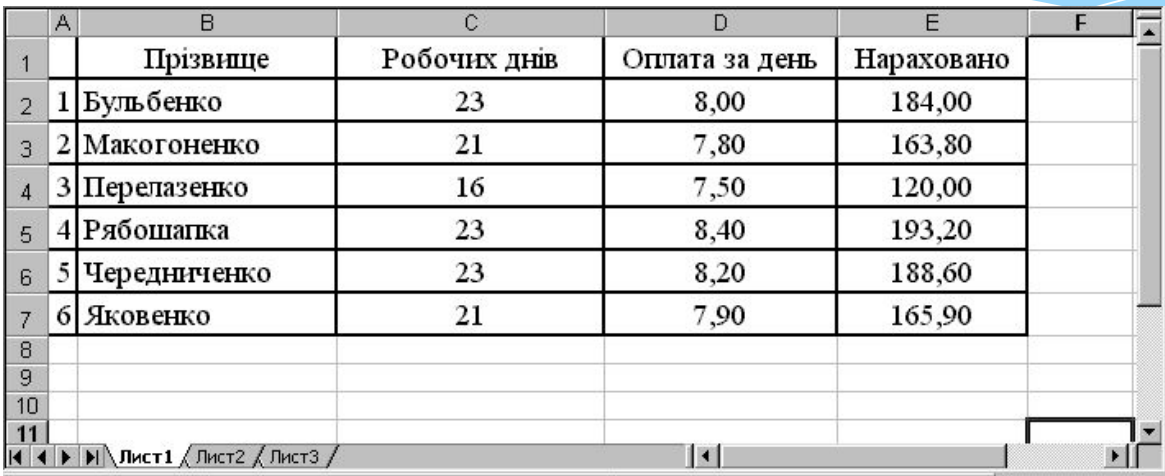

Таблиця чемпіонату з шахів або футболу, розклад уроків, класний журнал, розклад рухів поїздів, тощо. Різноманітні фінансові документи (відомості на заробітну плату, табель робочого часу, інвентаризаційні описи, квартальні звіти, складський облік матеріалів тощо) теж мають вигляд таблиць.

#### Потреба подання даних у таблицях

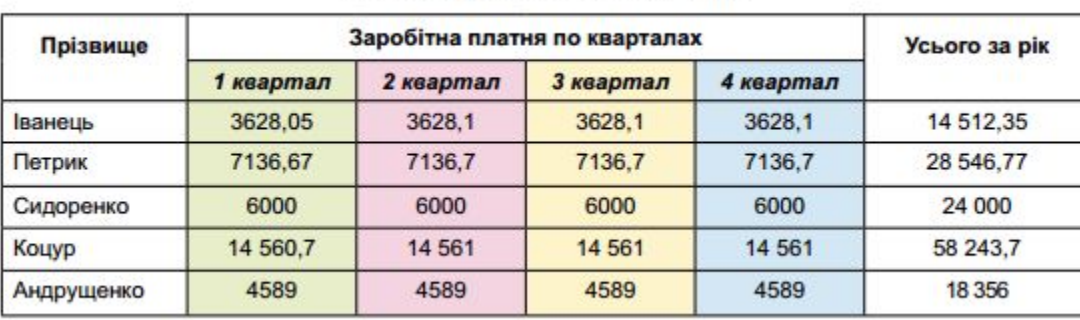

НАРАХУВАННЯ ЗАРОБІТНОЇ ПЛАТНІ

#### Розклад уроків 7-А класу

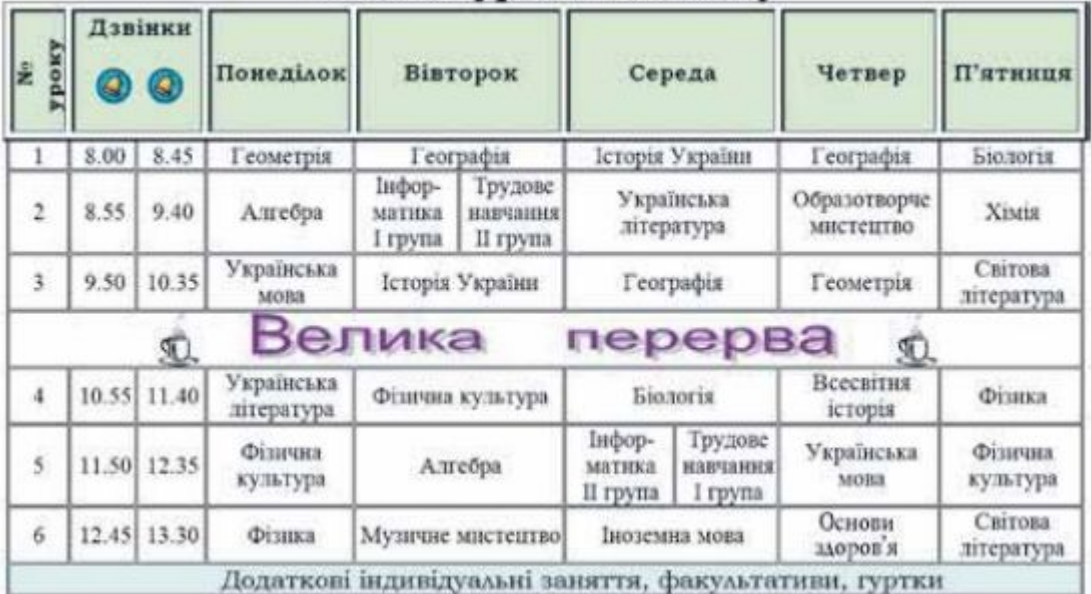

#### Ти дізнаєшся:

Які програми використовують для опрацювання електронних таблиць?

http://urok-informatiku.ru/

3 якими ОСНОВНИМИ об'єктами можна працювати в середовищі табличного процесора

Як переміщувати сь ро електронній таблиці

**Як змінити** вміст клітинки?

#### **Що таке електронна таблиця?**

Є великий клас документів у вигляді таблиць, у яких, на відміну від таблиць, створених текстовим редактором Word, проводяться різноманітні обчислення над вмістом комірок.

Це - відомості на заробітну плату, табелі робочого часу, інвентаризаційні описи, квартальні звіти, складський облік матеріалів тощо.

**Електронна таблиця** (ЕТ) – це файл-документ, в якому в закодованому вигляді містяться таблиці, які крім даних можуть містити формули автоматичного розрахунку результатів.

автоматичного розрахунку результатів.

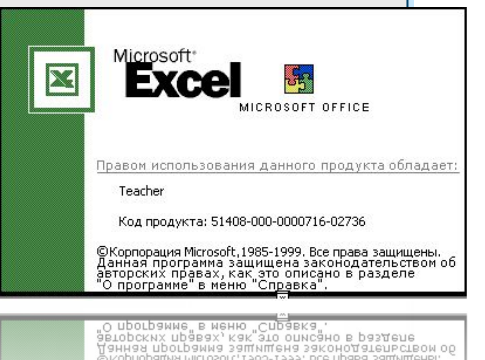

KOA NPOAYKTa: 514U8-UUU-UUUU/18

#### Що таке табличний процесор?

Існує ряд програм, за допомогою яких можна створювати та редагувати документи електронних таблиць. Їх називають табличними процесорами.

На сьогодні найпопулярнішим табличним процесором є MS Excel.

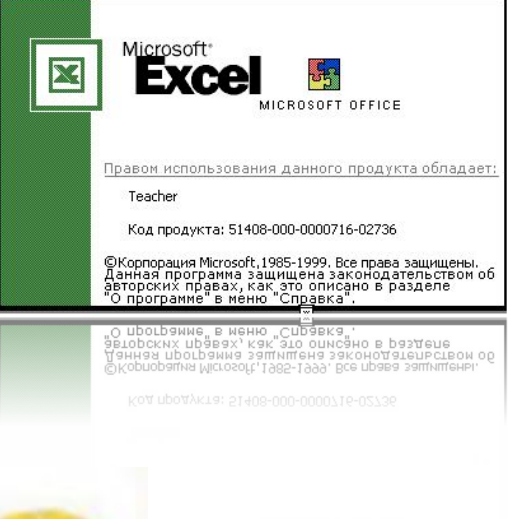

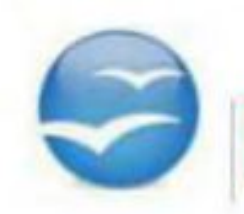

OpenOffice.org

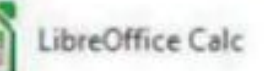

Calc

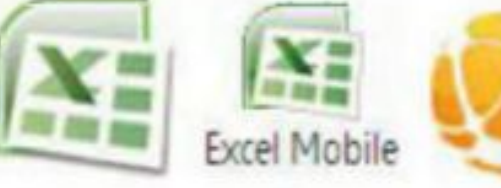

**Microsoft Excel** 

Lotus 1-2-3

#### Особливість електронних таблиць

Особливістю електронних таблиць є автоматизація обчислень: при зміні даних, що містяться в ній, автоматично оновлюються і результати, які одержуються за відповідними формулами, що використовують ці дані. Крім того, в електронних таблицях можна швидко знаходити необхідні дані за заданими критеріями, будувати діаграми для наочного подання даних тощо

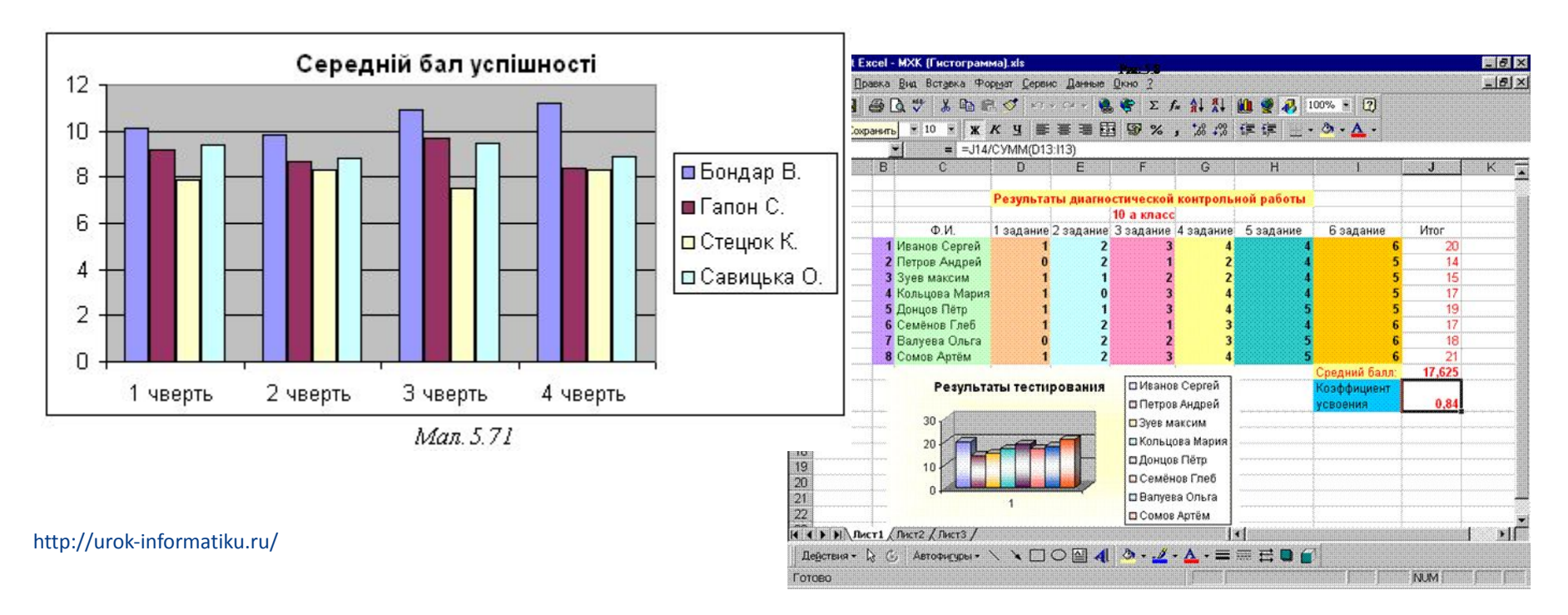

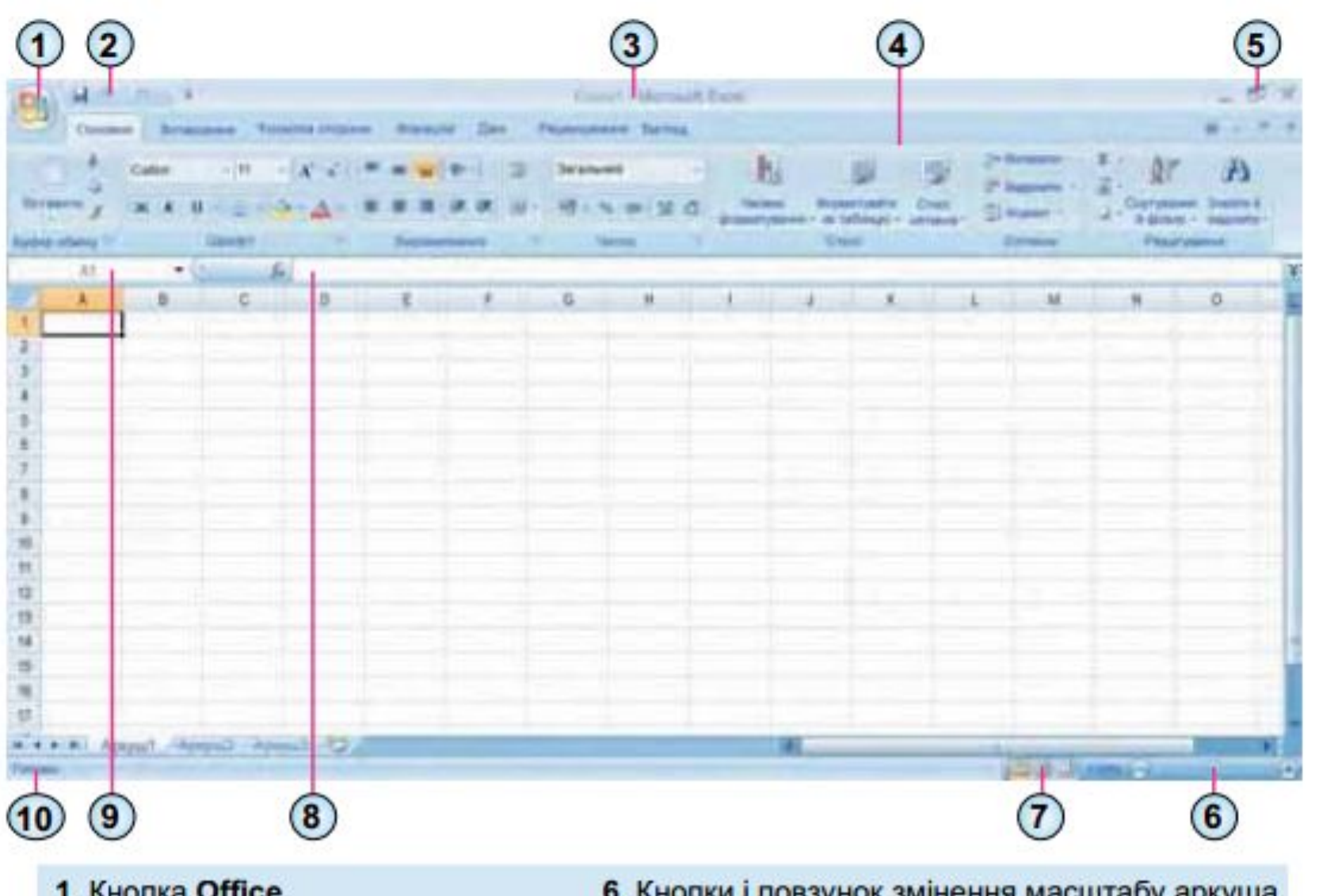

- 1. Кнопка Office
- 2. Панель швидкого доступу
- 3. Рядок заголовка
- 4. Стрічка
- 5. Кнопки керування вікном
- 6. Кнопки і повзунок змінення масштабу аркуша
- 7. Кнопки режимів перегляду аркуша
- 8. Рядок формул
- 9. Поле Ім'я
- 10. Рядок стану

#### Основні об'єкти ЕТ

Електронна таблиця може складатись із декількох аркушів, кожен з яких поділений на рядки і стовпці.

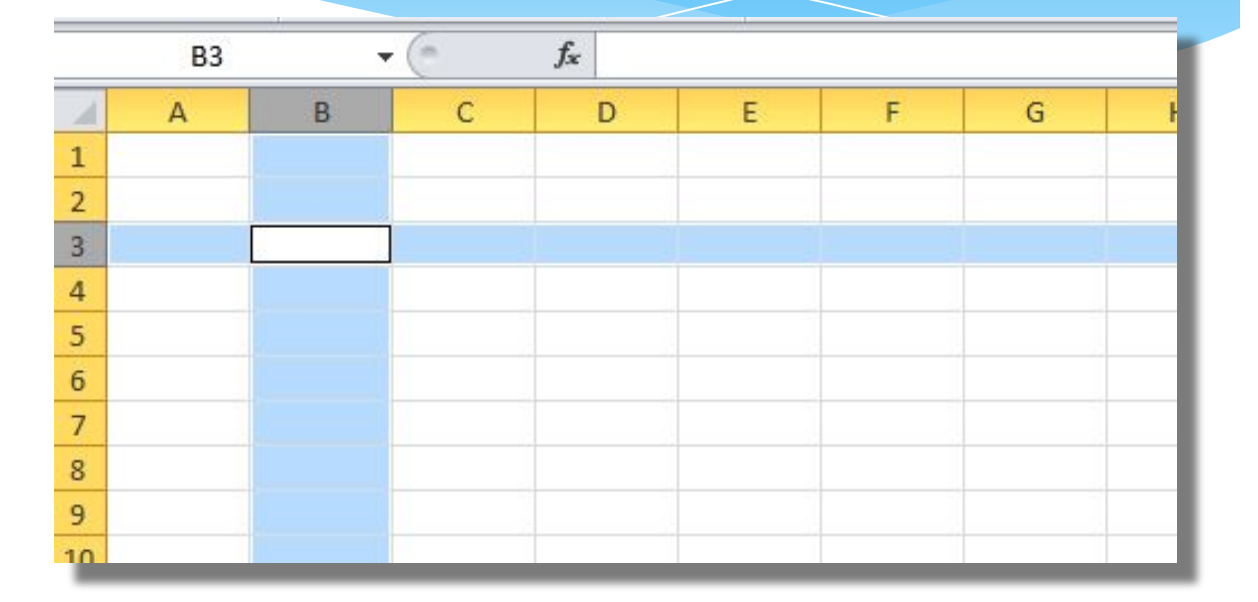

На перетині рядків і стовпців розташовані клітинки, до яких можна вводити дані. Кожна клітинка має свою адресу. Наприклад, клітинка, що розташована на перетині рядка 3 та стовпця В, має адресу ВЗ.

#### Основні об'єкти ЕТ

Електронна таблиця, створена за допомогою табличного процесора Microsoft Excel, називається книгою.

Робоча книга складається із елементів, що мають назву **робочі листи**.

Книга може містити до 255 робочи Їх вкладки містяться унизу вікна ЕТ.

ត

8 q

Рябошапка

6 Яковенко

Чередниченко

 $\blacktriangleright$ |  $\bigwedge$ Лист $\mathbf{1}$   $\bigwedge$  Лист $\mathbf{2}$   $\bigwedge$ 

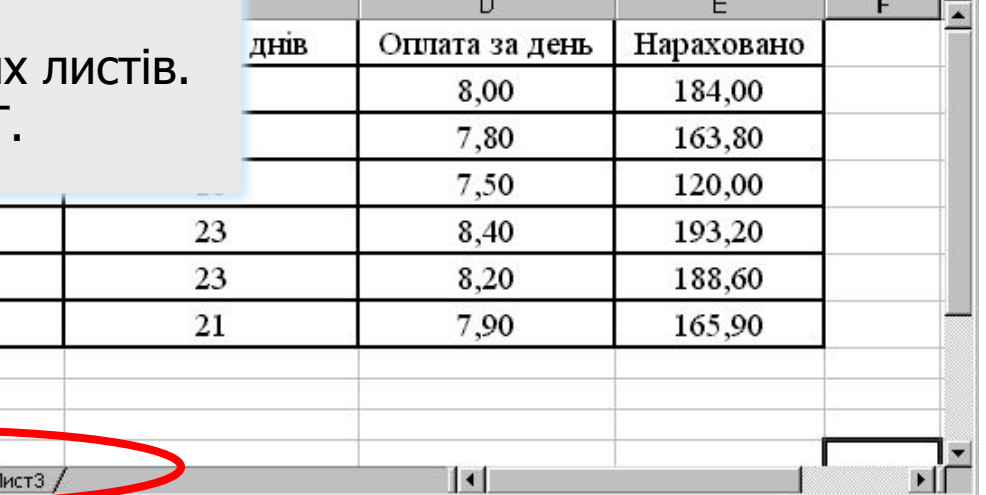

#### Робочі листи

- $*$  **Робочий листів** робочої книги являє собою вікно, що містить таблицю. (Крім таблиць робочі листи можуть містити деякі інші об'єкти).
- \* Книга може містити до 255 листів, але на певний момент часу відображуватися може тільки один із них.

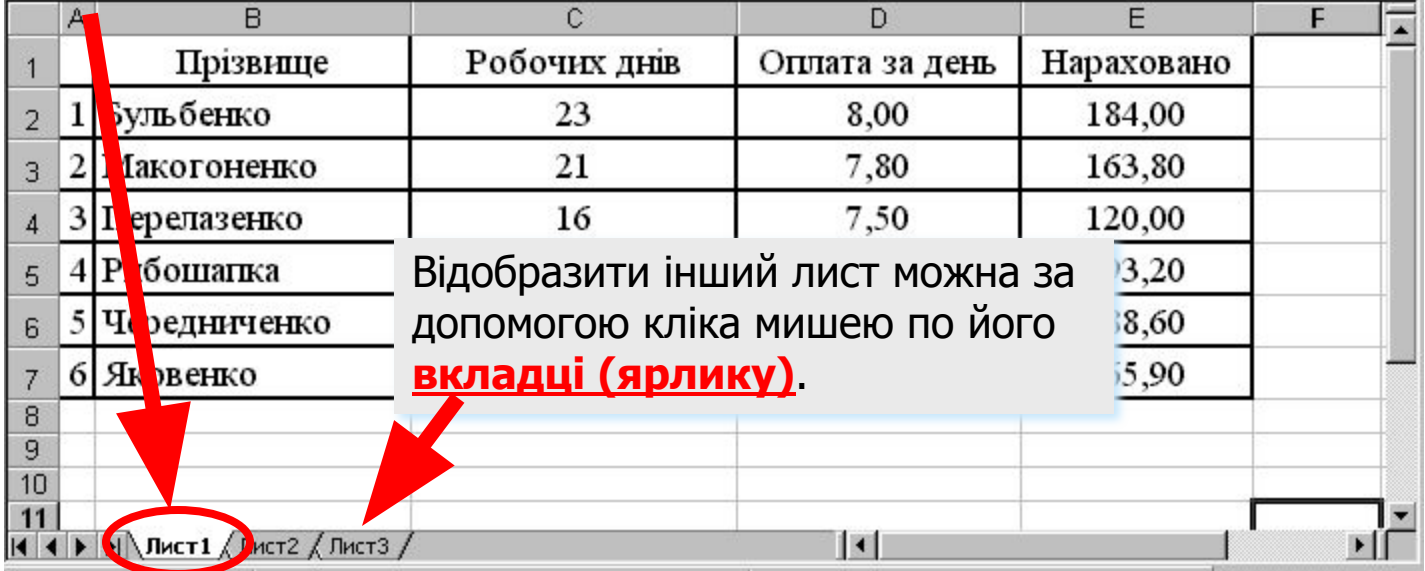

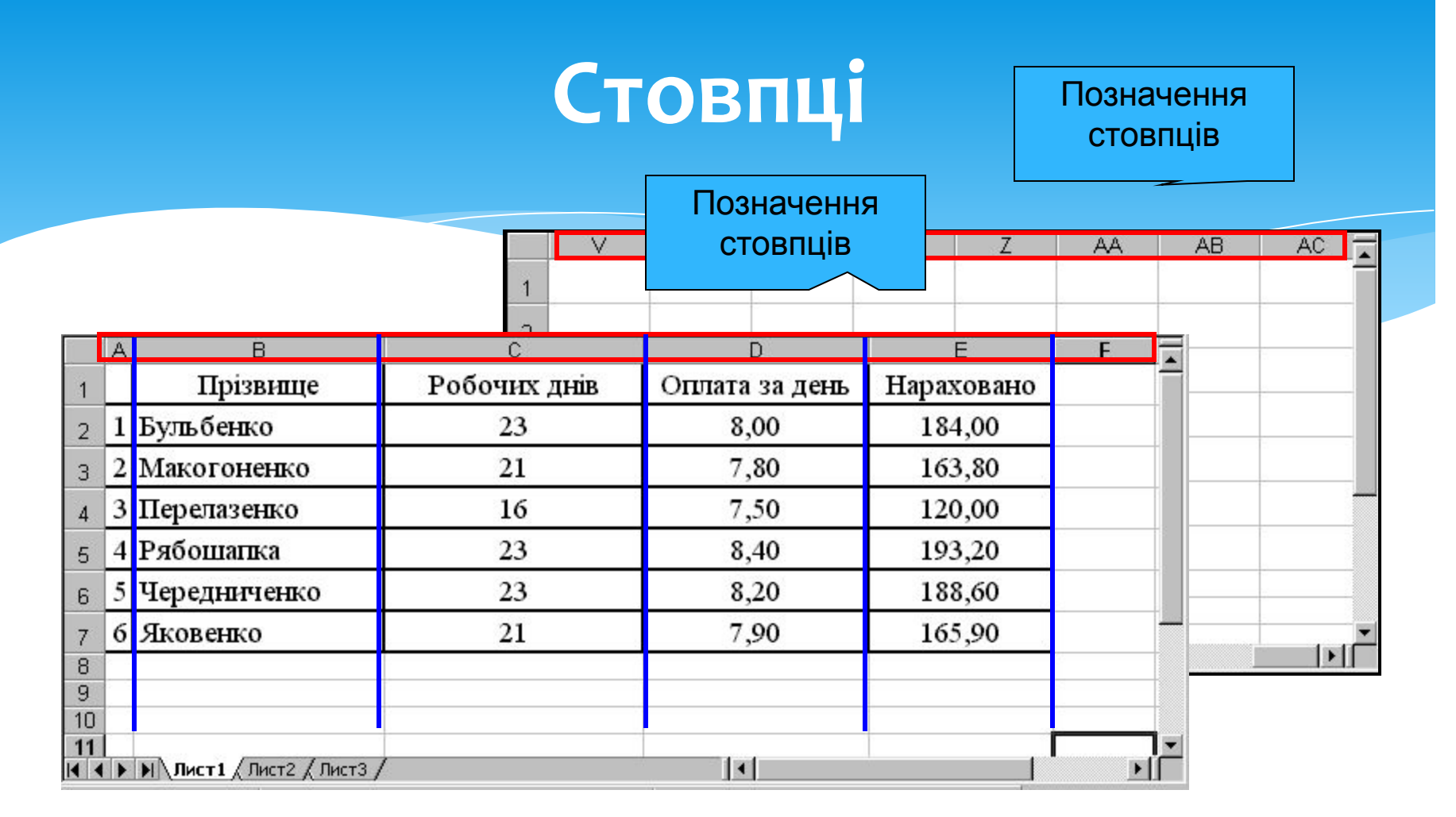

• Стовпці є вертикальними об'єктами таблиці, що нумеруються латинськими літерами від А до Z, далі від АА до АZ, від ВА до BZ і, на кінець, від IA до IV. Всього ix 256.

#### Рядки

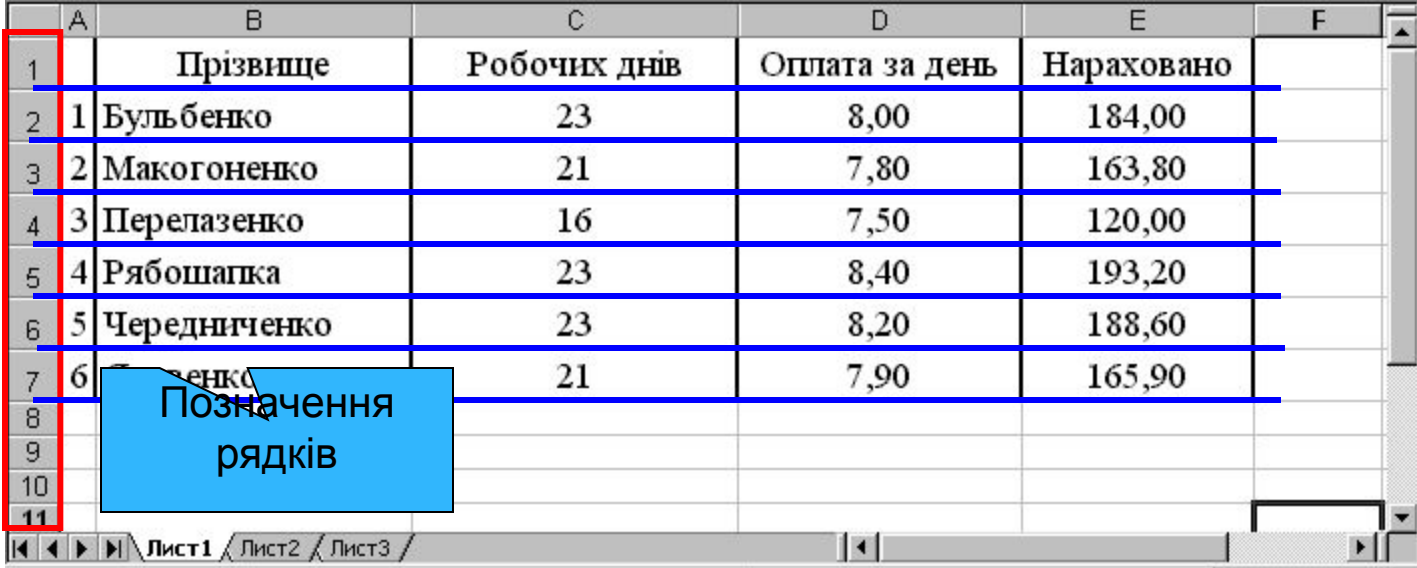

Рядки є горизонтальними елементами таблиці, що нумеруються числами,  $\boldsymbol{\star}$ наприклад, 2-й рядок, 17-й рядок, 28-й рядок. Максимально можливий номер 65536.

#### **Клітинки**

Приклад клітинки Клітинка з адресою **C3**

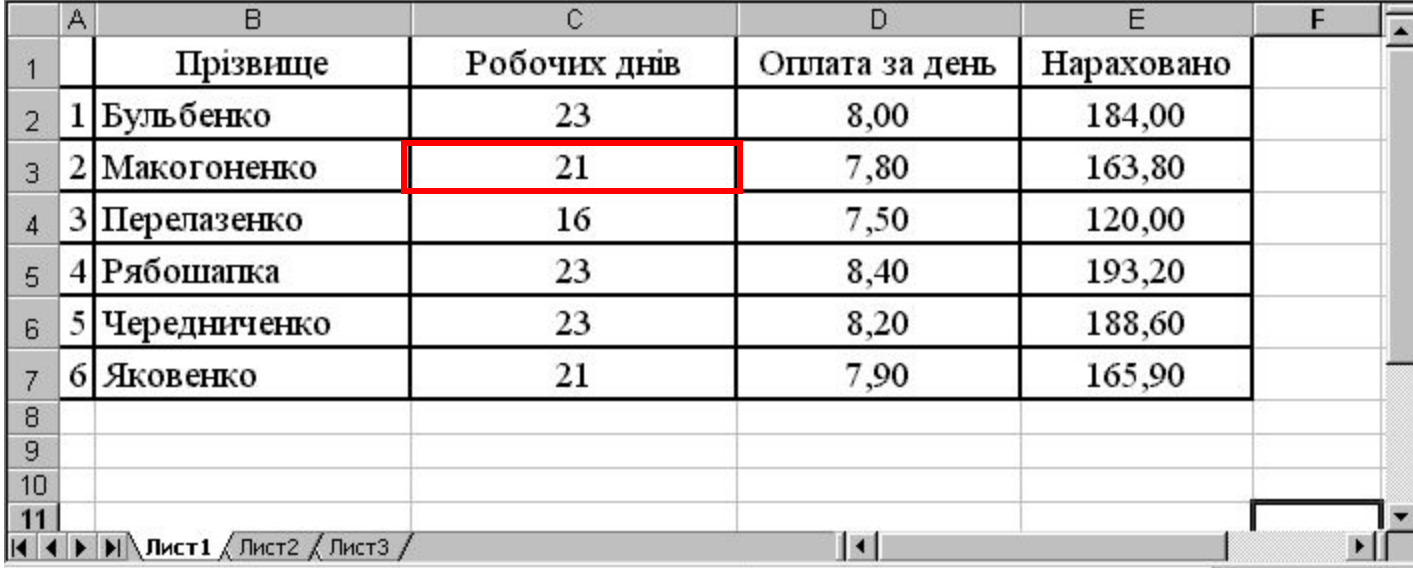

- \* Клітинка елемент, що утворився перетином стовпця і рядка.
- \* Кожна клітинка має своє ім'я (адресу), складене із позначень стовпчика і рядка, на перетині яких вона знаходиться.

#### Активна клітинка

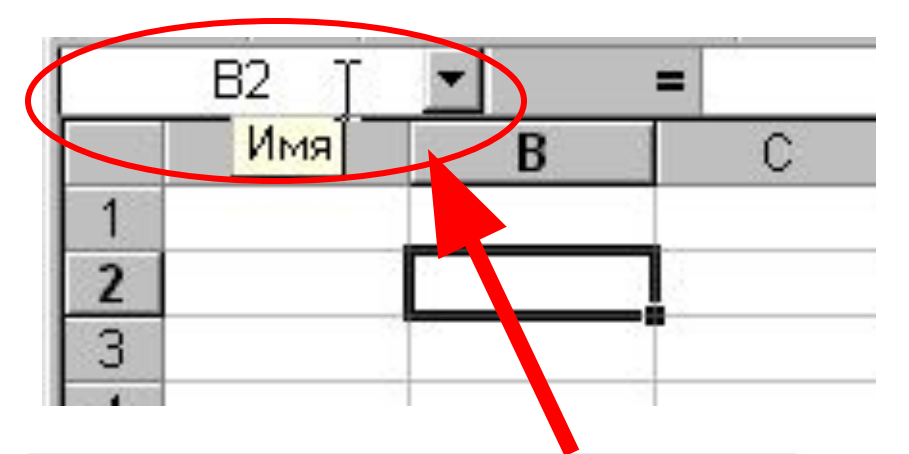

Кожна клітинка має своє ім'я. Ім'я активної клітинки виводиться в лівій частині рядка формул в інструментісписку «**І'мя**"

• Цей прямокутник є табличним курсором, аклітинка, яку він позначає називається активною або поточною.

#### Введення даних

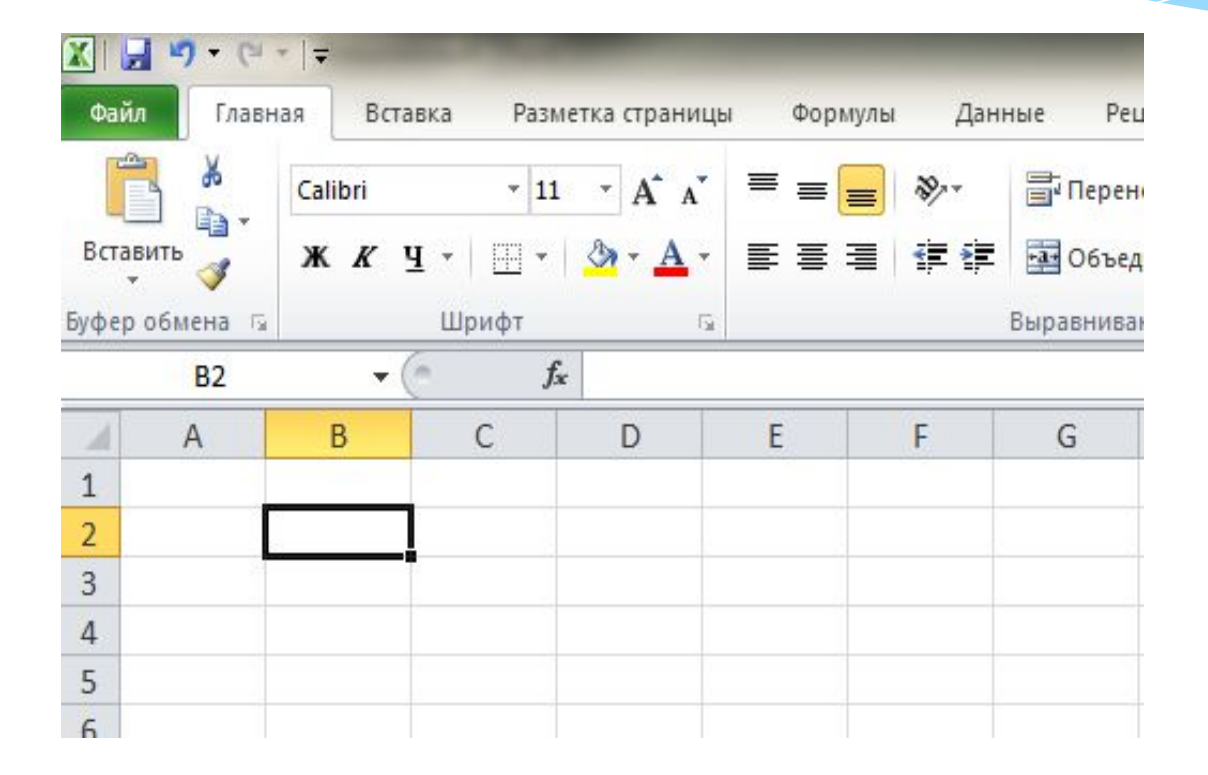

Щоб ввести дані в певну клітинку таблиці, слід спочатку її зробити активною. Дані в комірку вводяться з клавіатури і відображаються як в полі самої клітинки, так і в полі рядка формул. В процесі введення можна виконувати прийоми редагування. Завершити введення можна натисканням клавіші Enter.

### **Як переміщуватись по електронній** таблиці?

Для переміщення в межах електронної таблиці можна використовувати клавіші управління курсором чи виділяти потрібну клітинку клацанням миші.

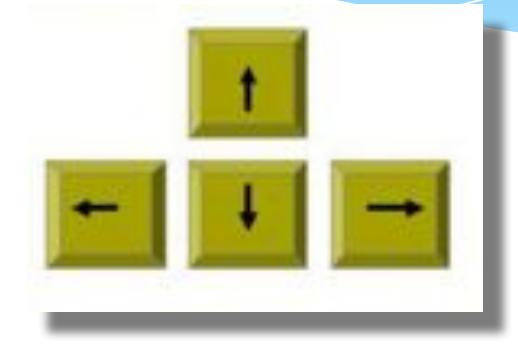

У нижній частині робочого поля розміщені вкладки з назвами аркушів, за допомогою яких можна переходити від одного аркуша до іншого, та кнопки, за допомогою яких можна відображати вкладки аркушів, якщо не всі вочи можуть розміститись у відведеній област відображення на екрані.15

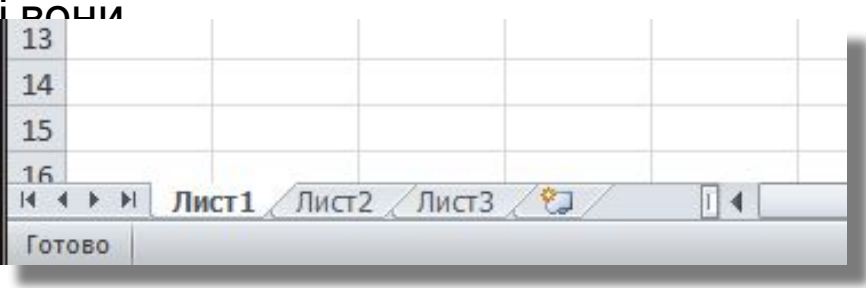

#### Як змінити вміст клітинки?

Для зміни вмісту виділеної клітинки можна видалити дані, що містяться у клітинці, та ввести з клавіатури нові. Для завершення введення даних у клітинку треба натиснути клавішу *Enter* або одну з клавіш зі стрілками.

При цьому виділеною стане одна із сусідніх клітинок. Для введення тексту можна використовувати *як* символи латинського ал фавіту, так і символи кирилиці. Якщо дані, які вводяться в клітинку, складаються лише із цифр, вони розглядаються як

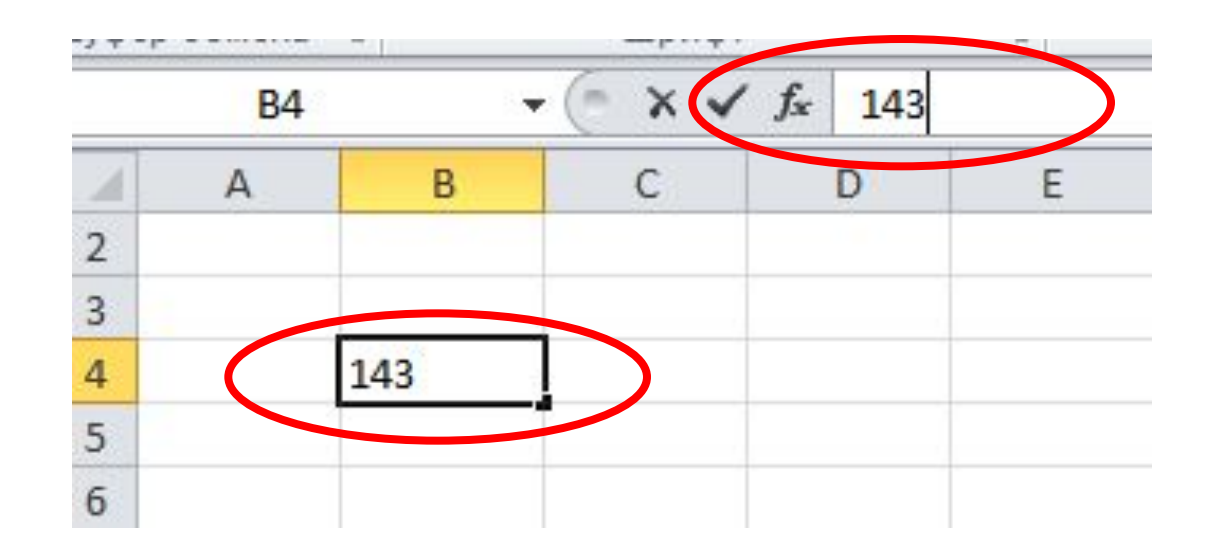

ЧИСЛО.<br>http://urok-informatiku.ru/

## Фізкультхвилинка

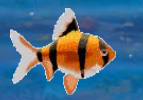

2000

http://urok-informatiku.ru/

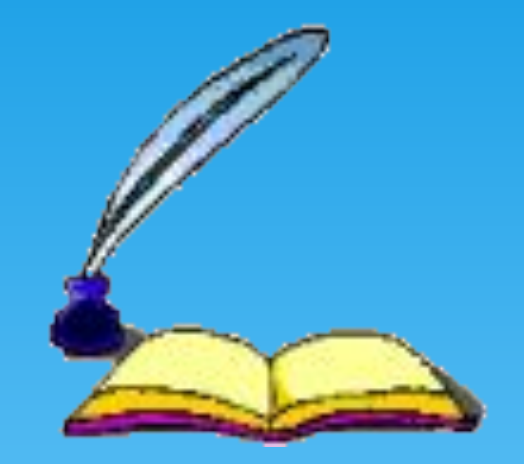

# **Дякую за увагу**

http://urok-informatiku.ru/